# *Guía del usuario de procesos por lotes de IBM SPSS Modeler 18.1.1*

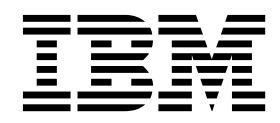

#### **Nota**

Antes de utilizar esta información y el producto al que da soporte, lea la información del apartado ["Avisos" en la página](#page-22-0) [17.](#page-22-0)

#### **Información sobre el producto**

Esta edición se aplica a la versión 18, release 1, modificación 1 de IBM SPSS Modeler y a todos los releases y las modificaciones posteriores, hasta que se indique lo contrario en nuevas ediciones.

# **Contenido**

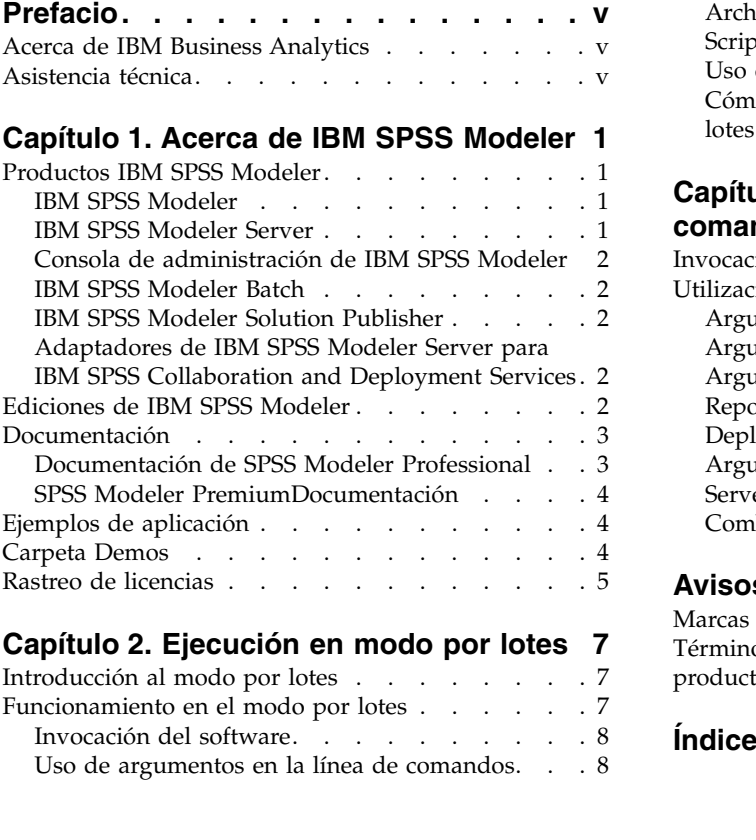

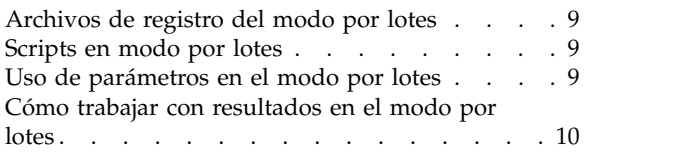

### **Capítulo [3. Argumentos de la línea de](#page-16-0)**

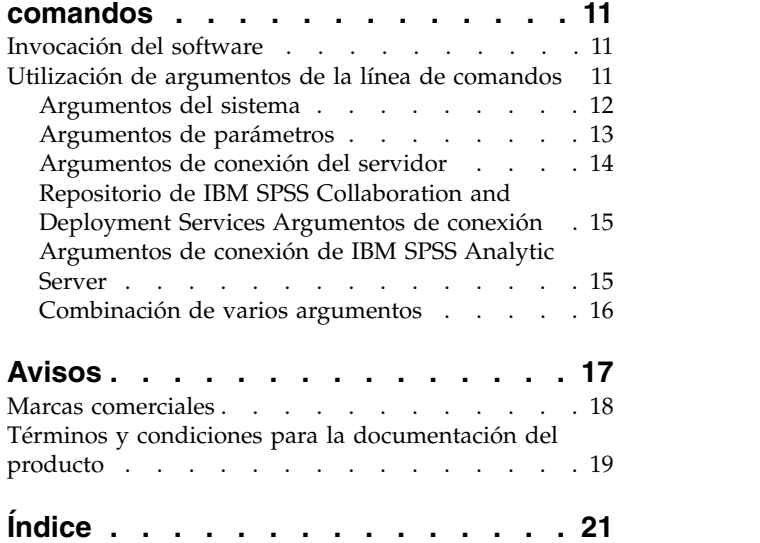

## <span id="page-4-0"></span>**Prefacio**

IBM® SPSS Modeler es conjunto de programas de minería de datos de IBM Corp. orientado a las empresas. SPSS Modeler ayuda a las organizaciones a mejorar la relación con sus clientes y los ciudadanos a través de la comprensión profunda de los datos. Las organizaciones utilizan la comprensión que les ofrece SPSS Modeler para retener a los clientes más rentables, identificar las oportunidades de venta cruzada, atraer a nuevos clientes, detectar el fraude, reducir el riesgo y mejorar la prestación de servicios del gobierno.

La interfaz visual de SPSS Modeler invita a los usuarios a que apliquen su experiencia empresarial específica, lo que deriva en modelos predictivos más potentes y reduce el tiempo necesario para encontrar soluciones. SPSS Modeler ofrece muchas técnicas de modelado tales como predicciones, clasificaciones, segmentación y algoritmos de detección de asociaciones. Una vez que se crean los modelos, IBM SPSS Modeler Solution Publisher permite su distribución en toda la empresa a los encargados de tomar las decisiones o a una base de datos.

## **Acerca de IBM Business Analytics**

IBM Business Analytics proporciona información completa, coherente y precisa en la que confían para mejorar el rendimiento de su negocio quienes toman las decisiones. Un conjunto integral de [inteligencia](http://www-01.ibm.com/software/data/businessintelligence/) [empresarial,](http://www-01.ibm.com/software/data/businessintelligence/) [análisis predictivo,](http://www-01.ibm.com/software/analytics/spss/) [rendimiento financiero y gestión de estrategias](http://www-01.ibm.com/software/data/cognos/financial-performance-management.html) y [aplicaciones de análisis](http://www-01.ibm.com/software/data/cognos/products/cognos-analytic-applications/) que ofrece una perspectiva clara, inmediata e interactiva del rendimiento actual y la capacidad de predecir resultados futuros. En combinación con extensas soluciones sectoriales, prácticas probadas y servicios profesionales, las organizaciones de cualquier tamaño pueden conseguir el máximo de productividad, automatizar las decisiones de forma fiable y alcanzar mejores resultados.

Como parte de estos documentos, IBM SPSS Predictive Analytics ayuda a las organizaciones a predecir situaciones futuras y a actuar de forma proactiva con esa información para mejorar sus resultados. Clientes comerciales, gubernamentales y académicos de todo el mundo confían en la tecnología IBM SPSS como mejora competitiva para atraer, conservar y aumentar la clientela reduciendo el fraude y los riesgos. Al incorporar el software de IBM SPSS en sus operaciones diarias, las organizaciones se convierten en empresas predictivas, capaces de dirigir y automatizar decisiones para alcanzar los objetivos comerciales y lograr una ventaja considerable sobre la competencia. Para obtener más información o contactar con un representante, visite [http://www.ibm.com/spss.](http://www.ibm.com/spss)

## **Asistencia técnica**

El servicio de asistencia técnica está a disposición de todos los clientes de mantenimiento. Los clientes podrán ponerse en contacto con el servicio de asistencia técnica si desean recibir ayuda sobre la utilización de los productos de IBM Corp. o sobre la instalación en los entornos de hardware admitidos. Para ponerse en contacto con el servicio de asistencia técnica, consulte el sitio web de IBM Corp. en [http://www.ibm.com/support.](http://www.ibm.com/support) Tenga a mano su acuerdo de asistencia y esté preparado para identificarse a sí mismo y a su organización al solicitar ayuda.

## <span id="page-6-0"></span>**Capítulo 1. Acerca de IBM SPSS Modeler**

IBM SPSS Modeler es un conjunto de herramientas de minería de datos que permite desarrollar rápidamente modelos predictivos mediante técnicas empresariales y desplegarlos en operaciones empresariales para mejorar la toma de decisiones. Con un diseño que sigue el modelo CRISP-DM, estándar del sector, IBM SPSS Modeler admite el proceso completo de minería de datos, desde los propios datos hasta obtener los mejores resultados empresariales.

IBM SPSS Modeler ofrece una gran variedad de métodos de modelado procedentes del aprendizaje automático, la inteligencia artificial y el estadístico. Los métodos disponibles en la paleta de modelado permiten derivar nueva información procedente de los datos y desarrollar modelos predictivos. Cada método tiene ciertos puntos fuertes y es más adecuado para determinados tipos de problemas.

SPSS Modeler puede adquirirse como producto independiente o utilizarse como cliente junto con SPSS Modeler Server. También hay disponible cierto número de opciones adicionales que se resumen en las siguientes secciones. Sin desea más información, consulte [https://www.ibm.com/analytics/us/en/](https://www.ibm.com/analytics/us/en/technology/spss/) [technology/spss/.](https://www.ibm.com/analytics/us/en/technology/spss/)

## **Productos IBM SPSS Modeler**

La familia de productos IBM SPSS Modeler y su software asociado se componen de lo siguiente:

- IBM SPSS Modeler
- IBM SPSS Modeler Server
- v Consola de administración de IBM SPSS Modeler (incluido con el Gestor de despliegue de IBM SPSS)
- IBM SPSS Modeler Batch
- IBM SPSS Modeler Solution Publisher
- Adaptadores de IBM SPSS Modeler Server para IBM SPSS Collaboration and Deployment Services

## **IBM SPSS Modeler**

SPSS Modeler es una versión con todas las funcionalidades del producto que puede instalar y ejecutar en su ordenador personal. Puede ejecutar SPSS Modeler en modo local como un producto independiente o utilizarla en modo distribuido junto con IBM SPSS Modeler Server para mejorar el rendimiento a la hora de trabajar con grandes conjuntos de datos.

Con SPSS Modeler, puede crear modelos predictivos precisos de forma rápida e intuitiva sin necesidad de programación. Mediante su exclusiva interfaz visual, podrá visualizar fácilmente el proceso de minería de datos. Con ayuda del análisis avanzado incrustado en el producto podrá detectar patrones y tendencias en sus datos que anteriormente estaban ocultos. Podrá modelar los resultados y comprender los factores que influyen en ellos, lo que le permitirá aprovechar oportunidades comerciales y mitigar los riesgos.

SPSS Modeler está disponible en dos ediciones: SPSS Modeler Professional y SPSS Modeler Premium. Consulte el tema ["Ediciones de IBM SPSS Modeler" en la página 2](#page-7-0) para obtener más información.

## **IBM SPSS Modeler Server**

SPSS Modeler utiliza una arquitectura de cliente/servidor para distribuir peticiones de cliente para operaciones que requieren un uso intensivo de los recursos a un software de servidor de gran potencia, lo que proporciona un rendimiento más rápido con conjuntos de datos de mayor volumen.

SPSS Modeler Server es un producto con licencia independiente que se ejecuta de manera continua en modo de análisis distribuido en un host de servidor junto con una o más instalaciones de IBM SPSS

<span id="page-7-0"></span>Modeler. De esta forma, SPSS Modeler Server ofrece un rendimiento superior en conjuntos de datos grandes, ya que las operaciones que requieren mucha memoria se pueden realizar en el servidor sin tener que descargar datos en el equipo cliente. IBM SPSS Modeler Server también proporciona soporte para las funciones de optimización de SQL y modelado en la base de datos, lo que ofrece ventajas adicionales de rendimiento y automatización.

## **Consola de administración de IBM SPSS Modeler**

El Consola de administración de Modeler región propietaria del archivos una interfaz gráfica de usuario para gestionar muchas de las opciones de configuración de SPSS Modeler Server, que también se pueden configurar a través de un archivo de opciones. La consola se incluye en el Gestor de despliegue de IBM SPSS, se puede utilizar para supervisar y configurar las instalaciones de SPSS Modeler Server y está disponible de forma gratuita para los clientes actuales de SPSS Modeler Server. La aplicación solamente se puede instalar en los ordenadores con Windows; sin embargo, puede administrar un servidor que esté instalado en cualquier plataforma compatible.

## **IBM SPSS Modeler Batch**

Aunque la minería de datos suele ser un proceso interactivo, también es posible ejecutar SPSS Modeler desde una línea de comandos, sin necesidad de la interfaz gráfica del usuario. Por ejemplo, puede que tenga tareas repetitivas o cuya ejecución sea de larga duración que quiera realizar sin intervención del usuario. SPSS Modeler Batch es una versión especial del producto que proporciona soporte para todas las prestaciones de análisis de SPSS Modeler sin acceso a la interfaz de usuario habitual. SPSS Modeler Server debe utilizar SPSS Modeler Batch.

## **IBM SPSS Modeler Solution Publisher**

SPSS Modeler Solution Publisher es una herramienta que le permite crear una versión empaquetada de una ruta de SPSS Modeler que se puede ejecutar en un motor de tiempo de ejecución externo o incrustado en una aplicación externa. De este modo, podrá publicar y desplegar rutas completas de SPSS Modeler para utilizarlas en entornos que no tengan SPSS Modeler instalado. SPSS Modeler Solution Publisher se distribuye como parte del servicio IBM SPSS Collaboration and Deployment Services - Puntuación, para el que se necesita una licencia independiente. Con esta licencia, recibirá SPSS Modeler Solution Publisher Runtime, que le permite ejecutar las rutas publicadas.

Para obtener más información sobre SPSS Modeler Solution Publisher, consulte la documentación de IBM SPSS Collaboration and Deployment Services. El Knowledge Center de IBM SPSS Collaboration and Deployment Services contiene secciones denominadas "IBM SPSS Modeler Solution Publisher" e "IBM SPSS Analytics Toolkit."

## **Adaptadores de IBM SPSS Modeler Server para IBM SPSS Collaboration and Deployment Services**

Tiene a su disposición un determinado número de adaptadores para IBM SPSS Collaboration and Deployment Services que permiten que SPSS Modeler y SPSS Modeler Server interactúen con un repositorio de IBM SPSS Collaboration and Deployment Services. De este modo, varios usuarios podrán compartir una ruta de SPSS Modeler desplegada en el repositorio, o bien se podrá acceder a ella desde la aplicación cliente de baja intensidad IBM SPSS Modeler Advantage. Debe instalar el adaptador en el sistema donde se aloje el repositorio.

## **Ediciones de IBM SPSS Modeler**

SPSS Modeler está disponible en las siguientes ediciones.

### **SPSS Modeler Professional**

SPSS Modeler Professional proporciona todas las herramientas que necesita para trabajar con la mayoría de los tipos de datos estructurados, como los comportamientos e interacciones registrados en los sistemas <span id="page-8-0"></span>de CRM, datos demográficos, comportamientos de compra y datos de ventas.

### **SPSS Modeler Premium**

SPSS Modeler Premium es un producto con licencia independiente que amplía SPSS Modeler Professional para trabajar con datos especializados y con datos de texto no estructurado. SPSS Modeler Premium incluye IBM SPSS Modeler Text Analytics:

**IBM SPSS Modeler Text Analytics** utiliza tecnologías de lingüística avanzada y Procesamiento del lenguaje natural (PLN) para procesar con rapidez una gran variedad de datos de texto sin estructurar, extraer y organizar los conceptos clave y agruparlos en categorías. Las categorías y conceptos extraídos se pueden combinar con los datos estructurados existentes, como pueden ser datos demográficos, y se pueden aplicar para modelar utilizando el conjunto completo de herramientas de minería de datos de IBM SPSS Modeler para tomar decisiones mejores y más certeras.

### **IBM SPSS Modeler Subscription**

IBM SPSS Modeler Subscription proporciona todas las mismas prestaciones de análisis predictivo que el cliente tradicional de IBM SPSS Modeler. Con la edición Subscription, puede descargar actualizaciones de producto con regularidad.

### **Documentación**

La documentación está disponible desde el menú Ayuda en SPSS Modeler. Así se abre el Knowledge Center, que está disponible de forma pública fuera del producto.

También está disponible documentación completa para cada producto (incluyendo instrucciones de instalación) en formato PDF, en una carpeta comprimida separada, como parte de la descarga del producto. O bien, los documentos PDF se pueden descargar de la web en [http://www.ibm.com/](http://www.ibm.com/support/docview.wss?uid=swg27049629) [support/docview.wss?uid=swg27046871.](http://www.ibm.com/support/docview.wss?uid=swg27049629)

## **Documentación de SPSS Modeler Professional**

El conjunto de documentación de SPSS Modeler Professional (excluidas las instrucciones de instalación) es el siguiente.

- v **Guía del usuario de IBM SPSS Modeler.** Introducción general para utilizar SPSS Modeler, incluyendo cómo crear corrientes de datos, manejar valores perdidos, crear expresiones de CLEM, trabajar con proyectos e informes y empaquetar corrientes para el despliegue en IBM SPSS Collaboration and Deployment Services o IBM SPSS Modeler Advantage.
- v **Nodos de origen, proceso y resultado de IBM SPSS Modeler.** Descripciones de todos los nodos utilizados para leer, procesar y dar salida a datos en diferentes formatos. En la práctica, esto implica todos los nodos que no sean nodos de modelado.
- v **Nodos de modelado de IBM SPSS Modeler.** Descripciones de todos los nodos utilizados para crear modelos de minería de datos. IBM SPSS Modeler ofrece una gran variedad de métodos de modelado procedentes del aprendizaje automático, la inteligencia artificial y el estadístico.
- v **Guía de aplicaciones de IBM SPSS Modeler.** Los ejemplos de esta guía ofrecen introducciones breves y concisas a métodos y técnicas de modelado específicos. También está disponible una versión en línea de esta guía desde el menú Ayuda. Consulte el tema ["Ejemplos de aplicación" en la página 4](#page-9-0) si desea más información.
- v **Scripts y automatización Python de IBM SPSS Modeler.** Información sobre la automatización del sistema mediante scripts de Python, incluidas las propiedades que se pueden utilizar para manipular nodos y rutas.
- v **Guía de despliegue de IBM SPSS Modeler.** La información sobre cómo ejecutar rutas de IBM SPSS Modeler como pasos en el proceso de trabajos en el Gestor de despliegue de IBM SPSS.
- <span id="page-9-0"></span>v **Guía del desarrollador de IBM SPSS Modeler CLEF.** CLEF permite integrar programas de terceros, tales como rutinas de proceso de datos o algoritmos de modelado, como nodos en IBM SPSS Modeler.
- v **Guía de minería interna de base de datos de IBM SPSS Modeler** Este manual incluye información sobre cómo utilizar la potencia de su base de datos, tanto para mejorar su rendimiento como para ampliar su oferta de capacidades analíticas a través de algoritmos de terceros.
- v **Guía de administración y rendimiento de IBM SPSS Modeler Server.** Información sobre la configuración y administración de IBM SPSS Modeler Server.
- v **Guía del usuario del Gestor de despliegue de IBM SPSS.** Información sobre cómo utilizar la interfaz de usuario de la consola de administración incluida en la aplicación Gestor de despliegue para supervisar y configurar IBM SPSS Modeler Server.
- v **Guía de CRISP-DM de IBM SPSS Modeler.** Manual que explica paso a paso cómo utilizar la metodología de CRISP-DM en la minería de datos con SPSS Modeler.
- v **Guía de usuario de IBM SPSS Modeler Batch.** Guía completa de cómo utilizar IBM SPSS Modeler en modo por lotes, incluida información detallada sobre la ejecución del modo por lotes y argumentos de línea de comandos. Esta guía está disponible únicamente en formato PDF.

### **SPSS Modeler PremiumDocumentación**

El conjunto de documentación de SPSS Modeler Premium (excluidas las instrucciones de instalación) es el siguiente.

v **Guía del usuario de SPSS Modeler Text Analytics .** Información sobre cómo utilizar el análisis de texto con SPSS Modeler, que cubre los nodos de minería de texto, programa interactivo, plantillas y otros recursos.

## **Ejemplos de aplicación**

Mientras que las herramientas de minería de datos de SPSS Modeler pueden ayudar a resolver una amplia variedad de problemas organizativos y empresariales, los ejemplos de la aplicación ofrecen introducciones breves y adaptadas de técnicas y métodos de modelado específicos. Los conjuntos de datos utilizados aquí son mucho más pequeños que los enormes almacenes de datos gestionados por algunos analistas de datos, pero los conceptos y métodos implicados son escalables a aplicaciones del mundo real.

Para acceder a los ejemplos, pulse **Ejemplos de aplicación** en el menú Ayuda en SPSS Modeler.

Los archivos de datos y rutas de ejemplo se instalan en la carpeta Demos en el directorio de instalación del producto. Si desea obtener más información, consulte "Carpeta Demos".

**Ejemplos de modelado de bases de datos.** Consulte los ejemplos que figuran en el *Manual de minería interna de bases de datos de IBM SPSS Modeler*.

**Ejemplos de scripts.** Consulte los ejemplos que figuran en la *Guía de scripts y automatización de IBM SPSS Modeler*.

## **Carpeta Demos**

Los archivos de datos y las corrientes de muestras que se utilizan con los ejemplos de aplicación se instalan en la carpeta Demos en el directorio de instalación del producto (por ejemplo: C:\Archivos de programa\IBM\SPSS\Modeler\<versión>\Demos). También se puede acceder a esta carpeta desde el grupo de programas de IBM SPSS Modeler en el menú Inicio de Windows, o pulsando Demos en la lista de directorios recientes en el recuadro de diálogo **Archivo** > **Abrir ruta**.

## <span id="page-10-0"></span>**Rastreo de licencias**

Cuando se utiliza SPSS Modeler, el uso de las licencias se rastrea y se registra a intervalos regulares. Las métricas de licencia que se registran son *AUTHORIZED\_USER* y *CONCURRENT\_USER*, y el tipo de métrica que se registra depende del tipo de licencia que tiene para SPSS Modeler.

IBM License Metric Tool puede procesar los archivos de registro que se generan, a partir de los cuales puede crear informes de uso de licencia.

Los archivos de registro de licencia se crean en el mismo directorio donde se registran los archivos de registro del cliente SPSS Modeler (de forma predeterminada, %ALLUSERSPROFILE%/IBM/SPSS/Modeler/ <versión>/log).

## <span id="page-12-0"></span>**Capítulo 2. Ejecución en modo por lotes**

## **Introducción al modo por lotes**

La minería de datos generalmente es un proceso interactivo: el usuario interactúa con los datos y modelos para mejorar la comprensión de los datos y el dominio que representan. No obstante, las rutas de IBM SPSS Modeler también se pueden usar para procesar datos y llevar a cabo tareas de minería de datos en el **modo por lotes**, con una interfaz de usuario no visible. El modo por lotes le permite realizar tareas repetitivas o cuya ejecución sea de larga duración sin tener que intervenir y sin la presencia de la interfaz de usuario en pantalla.

Para los clientes que deseen ejecutar IBM SPSS Modeler únicamente de esta manera, IBM SPSS Modeler Batch es una versión especial del producto que admite todas las capacidades analíticas de IBM SPSS Modeler, pero sin el acceso a la interfaz de usuario habitual. Para utilizar el modo por lotes, es necesario disponer de una licencia de IBM SPSS Modeler Server.

Algunos ejemplos de tareas adecuadas para el modo por lotes son:

- v Ejecución de un ejercicio de modelado de larga duración en segundo plano.
- v Ejecución de una ruta a una hora programada (por ejemplo, durante la noche, cuando la carga de trabajo resultante del equipo no sea un inconveniente).
- v Ejecución de una ruta de procesamiento previo de un gran volumen de datos (por ejemplo, en segundo plano o durante la noche).
- v Ejecución de tareas programadas regularmente, como los informes mensuales.
- v Ejecución de una ruta como parte incrustada de otro proceso, como un recurso de motor de puntuación.

*Nota*: las operaciones de IBM SPSS Modeler se pueden programar en el modo por lotes usando las utilidades o comandos adecuados del sistema operativo (como el comando at en Windows NT).

### **Funcionamiento en el modo por lotes**

El funcionamiento en el modo por lotes normalmente implica:

- 1. La invocación de IBM SPSS Modeler en el modo por lotes mediante el comando clemb
- 2. Conexión a un servidor.
- 3. La carga de una ruta o un archivo de script existentes.
- 4. La ejecución de la ruta o el script.

**Nota:** SPSS Modeler Batch requiere 4 GB de memoria disponible.

Una vez completada la ejecución, puede consultar el archivo de registro que se genera de forma predeterminada en el modo por lotes y ver los resultados de los gráficos, nodos de resultados y modelos. Si desea obtener más información acerca de estos pasos, consulte los temas siguientes.

Si solamente está instalado SPSS Modeler Batch (no el cliente de SPSS Modeler, para ejecutar una ruta que contiene un nodo Estadísticas, también es necesario completar los siguientes pasos:

- 1. Instale SPSS Modeler Server y IBM SPSS Statistics Server en la misma máquina.
- 2. Ejecute un programa de utilidad en la máquina de host de SPSS Modeler Server para crear el archivo statistics.ini, que indica a IBM SPSS Statistics la vía de acceso de la instalación para SPSS Modeler Server. Para ejecutar el programa de utilidad, abra un indicador de mandatos, vaya al directorio SPSS Modeler Server bin y ejecute el siguiente mandato.

```
En Windows:
statisticsutility -location=<vía_acceso_instalación_statistics>/bin
En Linux:
./statisticsutility -location=<vía_acceso_instalación_statistics>/bin
```
3. Ejecute el mandato por lotes. Por ejemplo:

```
clemb -server -hostname 9.30.51.42 -port 28181 -username xxxxxxxxx -password xxxxxxxx -stream
"c:\test\StatisticsOutputNode.str" -execute -log "c:\log\report.log"
```
## **Invocación del software**

Puede utilizar la línea de comandos del sistema operativo para iniciar IBM SPSS Modeler de la siguiente manera:

- 1. En un ordenador en el que se haya instalado IBM SPSS Modeler, abra una ventana de DOS o del indicador de comandos.
- 2. Para iniciar la interfaz de IBM SPSS Modeler en modo interactivo, escriba el comando clementine seguido de los argumentos necesarios; por ejemplo:

modelerclient -stream report.str -execute

Los argumentos disponibles (modificadores) permiten conectar con un servidor, cargar rutas, ejecutar scripts o especificar otros parámetros, según sea necesario.

### **Uso de argumentos en la línea de comandos**

Para que IBM SPSS Modeler pueda abrir y ejecutar archivos, como rutas y scripts, en el modo por lotes, es preciso modificar el comando inicial (clemb) que inicia el software. Hay varios argumentos de línea de comandos, también denominados **marcas**, que se pueden utilizar para:

- Conectar con el servidor.
- v Cargar rutas, scripts, modelos, estados, proyectos y archivos de resultados. (Si ha obtenido la licencia de Repositorio de IBM SPSS Collaboration and Deployment Services, puede conectarse a un repositorio y cargar objetos desde el mismo.)
- v Especificar opciones de archivo de registro.
- v Establecer los directorios predeterminados que se van a utilizar en IBM SPSS Modeler.

Todas las operaciones mencionadas requieren el uso de marcas añadidas al comando clemb. Las marcas tienen el formato -marca, siendo el guión lo que precede al propio argumento. Por ejemplo, el uso de la marca -server junto con el argumento inicial clemb establecerá la conexión con el servidor especificado usando otras opciones de marca.

Puede combinar el comando clemb con otras marcas de inicio, tales como -server, -stream y -execute, con el fin de cargar y ejecutar rutas en el modo por lotes. El siguiente comando carga y ejecuta la ruta *report.str* sin invocar la interfaz de usuario:

```
clemb -server -hostname myserver -port 80
-username dminer -password 1234 -stream report.str -execute
```
Para obtener una lista completa de los argumentos de la línea de comandos, consulte [Capítulo](#page-16-0) 3, ["Argumentos de la línea de comandos", en la página 11.](#page-16-0)

- v Los estados y scripts de IBM SPSS Modeler también se pueden ejecutar de este modo, utilizando las marcas -state y -script, respectivamente. Es posible cargar varios estados y rutas especificando la marca correspondiente para cada elemento.
- v También se pueden combinar varios argumentos en un único archivo de comandos especificado en el inicio utilizando el símbolo @. Consulte el tema ["Combinación de varios argumentos" en la página 16](#page-21-0) para obtener más información.

## <span id="page-14-0"></span>**Archivos de registro del modo por lotes**

La ejecución en el modo por lotes genera un archivo de registro. De forma predeterminada, el nombre de este archivo de registro es *clem\_batch.log*, pero se puede especificar un nombre alternativo utilizando la marca -log. Por ejemplo, el siguiente comando ejecuta *report.str* en el modo por lotes y envía la información de registro a *report.log*:

```
clemb -server -hostname myserver -port 80
-username dminer -password 1234 -stream report.str
-execute -log report.log
```
Normalmente, el archivo de registro sobrescribirá cualquier archivo existente con el mismo nombre, pero puede hacer que IBM SPSS Modeler lo añada al archivo de registro existente utilizando la marca -appendlog. El registro también se puede eliminar por completo utilizando la marca -nolog.

*Nota*: los argumentos de registro sólo están disponibles para la ejecución en el modo por l tes.

## **Scripts en modo por lotes**

En su forma más simple, la ejecución de rutas de IBM SPSS Modeler en el modo por lotes se lleva a cabo de una en una usando los argumentos de línea de comandos descritos en este manual. Una ruta determinada se ejecuta sin alterar significativamente los parámetros de sus nodos. Pese a que esto puede resultar práctico para la generación automática de predicciones o informes mensuales sobre el abandono de clientes, no puede hacer frente a los sofisticados procesos que muchos analistas avanzados de minería de datos desearían automatizar.

Por ejemplo, una institución financiera podría querer construir una serie de modelos utilizando diferentes parámetros de modelado o datos, comprobar los modelos sobre otro conjunto de datos y generar un informe con los resultados. Debido a que este proceso requiere realizar modificaciones repetitivas en una ruta así como crear y eliminar nodos, su automatización implicaría el uso de scripts. El uso de scripts permite llevar a cabo operaciones complejas que de otro modo necesitarían la intervención del usuario para ser automatizadas y ejecutadas en el modo por lotes.

#### **Para ejecutar un script en modo por lotes**

- 1. Añada el comando clemb con la marca -script y especifique el nombre del script que desea ejecutar.
- 2. Use también la marca -execute con los argumentos anteriormente descritos para ejecutar el script especificado. De este modo se ejecutará íntegramente el script autónomo.

Por ejemplo, para cargar y ejecutar un script que ejecute un modelo que genera puntuaciones de abandono de clientes que se almacenan como resultados para el almacén de datos, se utilizaría el siguiente comando:

```
clemb -server -hostname myserver -port 80
-username dminer -password 1234
-script clemscript.txt -execute
```
## **Uso de parámetros en el modo por lotes**

Se puede modificar el efecto de ejecutar una ruta en el modo por lotes proporcionando parámetros al iniciar IBM SPSS Modeler desde la línea de comandos. Podrían ser **parámetros simples**, utilizados directamente en expresiones CLEM, o bien propiedades de nodos (también denominados **parámetros de intervalo**), que se usan para modificar la configuración de los nodos de la ruta.

Por ejemplo, la siguiente ruta selecciona un subconjunto de datos desde un archivo, lo pasa por una red neuronal y envía los resultados a un archivo:

<span id="page-15-0"></span>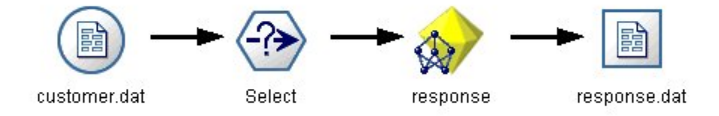

*Figura 1. Operaciones con las rutas en la interfaz de usuario*

El valor del campo *Month* (mes) determina los datos seleccionados; la expresión en el nodo Seleccionar es: Month == '\$P-mth'

Cuando ejecute la misma ruta en el modo por lotes, establezca el valor del parámetro *mth* en la línea de comandos para seleccionar el mes adecuado:

```
clemb -server -hostname myserver -port 80
-username dminer -password 1234
-stream predict.str -Pmth=Jan -execute
```
*Nota*: en los argumentos de la línea de comandos, la marca -P se utiliza para denotar un parámetro.

A veces, el control de la ruta requerido desde la línea de comandos implica modificar la configuración de los nodos de la ruta mediante parámetros de intervalo. Considere la siguiente ruta, que lee un archivo, procesa el contenido y envía un informe a otro archivo:

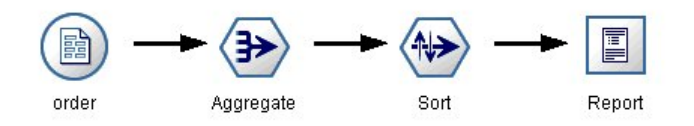

*Figura 2. Operaciones con las rutas en la interfaz de usuario*

Imagine que desea generar el informe una vez al mes, que se lean los datos del mes correspondiente y se envíe el informe a otro archivo cuyo nombre indique el mes relevante. Tal vez desee definir los nombres de los archivos de los datos de origen y del informe. El siguiente comando establece los parámetros de intervalo adecuados y ejecuta la ruta:

```
clemb -stream report.str -Porder.full_filename=APR_orders.dat
-Preport.filename=APR_report.txt -execute
```
*Nota*: este comando no contiene el código específico del sistema operativo que programa la ejecución mensual.

### **Cómo trabajar con resultados en el modo por lotes**

Trabajar con resultados visuales, como tablas, gráficos y diagramas requiere, por lo general, una interfaz de usuario. Como no se ejecuta la interfaz de usuario de IBM SPSS Modeler en el modo por lotes, los objetos de resultados se desvían a un archivo para que se puedan ver posteriormente, bien en la interfaz de usuario o en otro paquete de software. Con las propiedades disponibles para los nodos (parámetros de intervalo), se pueden controlar los formatos y nombres de archivo de los objetos de resultados creados durante el modo por lotes.

## <span id="page-16-0"></span>**Capítulo 3. Argumentos de la línea de comandos**

## **Invocación del software**

Puede utilizar la línea de comandos del sistema operativo para iniciar IBM SPSS Modeler de la siguiente manera:

- 1. En un ordenador en el que se haya instalado IBM SPSS Modeler, abra una ventana de DOS o del indicador de comandos.
- 2. Para iniciar la interfaz de IBM SPSS Modeler en modo interactivo, escriba el comando clementine seguido de los argumentos necesarios; por ejemplo:

modelerclient -stream report.str -execute

Los argumentos disponibles (modificadores) permiten conectar con un servidor, cargar rutas, ejecutar scripts o especificar otros parámetros, según sea necesario.

## **Utilización de argumentos de la línea de comandos**

Se pueden añadir argumentos de línea de comandos (también denominados *marcas*) al comando inicial modelerclient o para alterar la invocación de IBM SPSS Modeler.

Hay varios tipos de argumentos de línea de comandos disponibles que se describen más adelante en esta sección.

| Tipo de argumento                                                                          | Dónde se describe                                                                                                    |
|--------------------------------------------------------------------------------------------|----------------------------------------------------------------------------------------------------|
| Argumentos del sistema                                                                     | Consulte el tema "Argumentos del sistema" en la página<br>12 para obtener más información.                                                                  |
| Argumentos de parámetros                                                                   | Consulte el tema "Argumentos de parámetros" en la<br>página 13 para obtener más información.                                                                |
| Argumentos de conexión del servidor                                                        | Consulte el tema "Argumentos de conexión del servidor"<br>en la página 14 para obtener más información.                                                     |
| Argumentos de conexión de Repositorio de IBM SPSS<br>Collaboration and Deployment Services | Consulte el tema "Repositorio de IBM SPSS<br>Collaboration and Deployment Services Argumentos de<br>conexión" en la página 15 para obtener más información. |
| Argumentos de conexión de IBM SPSS Analytic Server                                         | Consulte el tema "Argumentos de conexión de IBM SPSS<br>Analytic Server" en la página 15 para obtener más<br>información.                                   |

*Tabla 1. Tipos de argumentos de línea de comandos*.

Por ejemplo, se pueden utilizar las marcas -server, -stream y -execute para conectar con un servidor y, a continuación, cargar y ejecutar una ruta, de la siguiente forma:

modelerclient -server -hostname myserver -port 80 -username dminer -password 1234 -stream mystream.str -execute

Tenga en cuenta que al ejecutarse en una instalación cliente local, no se necesitan argumentos de conexión con el servidor.

Los valores de parámetros que contienen espacios se pueden poner entre comillas dobles, por ejemplo: modelerclient -stream mystream.str -Pusername="Joe User" -execute

<span id="page-17-0"></span>También puede ejecutar scripts y estados de IBM SPSS Modeler de esta forma, utilizando las marcas -state y -script respectivamente.

**Nota:** Si utiliza un parámetro estructurado en un comando, delante de las comillas debe poner barras invertidas. Así evitará que se quiten las comillas durante la interpretación de la serie.

### **Depuración de argumentos de línea de comandos**

Para depurar una línea de comandos, utilice el comando modelerclient para iniciar IBM SPSS Modeler con los argumentos deseados. Esto permite comprobar que los comandos se ejecutarán como se espera. También puede confirmar los valores de cualquier parámetro pasado desde la línea de comandos en el cuadro de diálogo Parámetros de sesión (menú Herramientas, Definir parámetros de sesión).

## **Argumentos del sistema**

En la siguiente tabla se describen los argumentos del sistema disponibles para la invocación de la línea de comandos de la interfaz de usuario.

| Argumento                               | Comportamiento/Descripción                                                                                                    |
|-----------------------------------------|----------------------------------------------------------------------------------------------------|
| @ <archivo comandos="" de=""></archivo> | El carácter @ seguido de un nombre de archivo especifica una lista de comandos.<br>Cuando modelerclient o encuentra un argumento que comienza por @, opera en los<br>comandos de este archivo como si hubieran estado en la línea de comandos. Consulte<br>el tema "Combinación de varios argumentos" en la página 16 para obtener más<br>información. |
| -directory <dir></dir>                  | Define el directorio de trabajo predeterminado. En el modo local, este directorio se<br>utiliza tanto para datos como para resultados. Ejemplo: -directory c:/ o -directory<br>$c: \mathcal{N}$                                                                                                    |
| -server_directory <dir></dir>           | Define el directorio de servidor predeterminado para datos. El directorio de trabajo,<br>especificado con la marca -directory, se utiliza para resultados.                                                                                                    |
| -execute                                | Después del inicio, ejecuta cualquier ruta, estado o script que se haya cargado en el<br>inicio. Si se carga un script además de una ruta o un estado, el script se ejecutará<br>solo.                                                                                                    |
| -stream <ruta></ruta>                   | Carga en el inicio la ruta especificada. Se pueden especificar varias rutas, pero la<br>última se definirá como la actual.                                                                                                    |
| -script <script></script>               |                                                                                                    |

*Tabla 2. Argumentos del sistema*

**Nota:** Los directorios predeterminados también se pueden establecer en la interfaz de usuario. Para acceder a las opciones en el menú Archivo, seleccione **Definir directorio** o **Definir directorio de servidor**.

### <span id="page-18-0"></span>**Carga de varios archivos**

Desde la línea de comandos puede cargar varias rutas, estados y resultados en el inicio repitiendo el argumento relevante para cada objeto cargado. Por ejemplo, para cargar y ejecutar dos rutas llamadas report.str y train.str, utilizaría el siguiente comando:

modelerclient -stream report.str -stream train.str -execute

#### **Carga de objetos desde el Repositorio de IBM SPSS Collaboration and Deployment Services**

Dado que puede cargar determinados objetos de un archivo o desde el Repositorio de IBM SPSS Collaboration and Deployment Services (si dispone de licencia), el prefijo de nombre de archivo spsscr: y, si lo desea, file: (para objetos en disco) indica a IBM SPSS Modeler donde buscar el objeto. El prefijo funciona con las siguientes marcas:

- -stream
- -script
- -output
- -model
- -project

Puede utilizar el prefijo para crear un URI que especifique la ubicación del objeto, por ejemplo, -stream "spsscr:///folder 1/scoring stream.str". La presencia del prefijo spsscr: requiere que se especifique una conexión válida a Repositorio de IBM SPSS Collaboration and Deployment Services en el mismo comando. Así, por ejemplo, el comando completo sería:

modelerclient -spsscr hostname myhost -spsscr port 8080 -spsscr\_username myusername -spsscr\_password mypassword -stream "spsscr:///folder 1/scoring stream.str" -execute

Recuerde que en la línea de comandos *debe* utilizar un URI. El REPOSITORY\_PATH más simple no se admite. (Sólo funciona en scripts.)

## **Argumentos de parámetros**

Los parámetros se pueden utilizar como marcas durante la ejecución de la línea de comandos de IBM SPSS Modeler. En los argumentos de la línea de comandos, la marca -P se utiliza para denotar un parámetro del tipo -P <*nombre*>=<*valor*>.

Los parámetros pueden ser:

- v **Parámetros simples** (o parámetros utilizados directamente en expresiones CLEM).
- v **Parámetros de intervalo**, también denominados **propiedades de nodos**. Estos parámetros se utilizan para modificar la configuración de los nodos en la ruta.
- v **Parámetros de la línea de comandos**, que son parámetros utilizados para alterar la invocación de IBM SPSS Modeler.

Por ejemplo, puede proporcionar contraseñas y nombres de usuario de orígenes de datos como una marca de la línea de comandos, por ejemplo:

```
modelerclient -stream response.str -P:databasenode.datasource="{\"ORA 10gR2\",user1,mypsw,false}"
```
El formato es el mismo que el del parámetro datasource de la propiedad de nodo databasenode.

El último parámetro se debe establecer en true si está pasando una contraseña codificada. También tenga en cuenta que no deben utilizarse espacios iniciales delante del nombre de usuario y de la contraseña de la base de datos (a menos, por supuesto, que el nombre de usuario o la contraseña realmente contenga un espacio inicial).

<span id="page-19-0"></span>**Nota:** Si el nodo tiene nombre, debe encerrar el nombre del nodo entre comillas dobles y utilizar una barra inclinada invertida como carácter de escape antes de las comillas. Por ejemplo, si el nodo de origen de datos del ejemplo anterior tiene el nombre Source\_ABC, la entrada sería la siguiente:

```
modelerclient -stream response.str -P:databasenode.\"Source_ABC\".datasource="{\"ORA 10gR2\",
 user1,mypsw,true}"
```
También se requiere una barra inclinada invertida delante de las comillas que identifican un parámetro estructurado, como en el siguiente ejemplo de origen de datos de TM1:

```
clemb -server -hostname 9.115.21.169 -port 28053 -username administrator
    -execute -stream C:\Share\TM1_Script.str -P:tm1import.pm_host="http://9.115.21.163:9510/pmhub/pm"
    -P:tm1import.tm1_connection={\"SData\",\"\",\"admin\",\"apple\"}
    -P:tmlimport.selected_view={\"SalesPriorCube\",\"salesmargin%\"}
```
## **Argumentos de conexión del servidor**

La marca -server indica a IBM SPSS Modeler que debe conectar con un servidor público, y las marcas -hostname, -use\_ssl, -port, -username, -password y -domain se utilizan para indicar a IBM SPSS Modeler cómo conectar con el servidor público. Si no se especifica ningún argumento -server, se utilizará el servidor predeterminado.

### **Ejemplos**

Para conectarse con un servidor público:

```
modelerclient -server -hostname myserver -port 80 -username dminer
-password 1234 -stream mystream.str -execute
```
Para conectarse con un clúster de servidores:

```
modelerclient -server -cluster "QA Machines" \
-spsscr_hostname pes_host -spsscr_port 8080 \
-spsscr_username asmith -spsscr_epassword xyz
```
Tenga en cuenta que para conectarse a un clúster de servidores necesita Coordinator of Processes a través de IBM SPSS Collaboration and Deployment Services, de modo que debe utilizar el argumento -cluster junto con las opciones de conexión de repositorio (spsscr\_\*). Consulte el tema ["Repositorio de IBM SPSS](#page-20-0) [Collaboration and Deployment Services Argumentos de conexión" en la página 15](#page-20-0) para obtener más información.

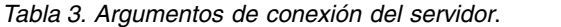

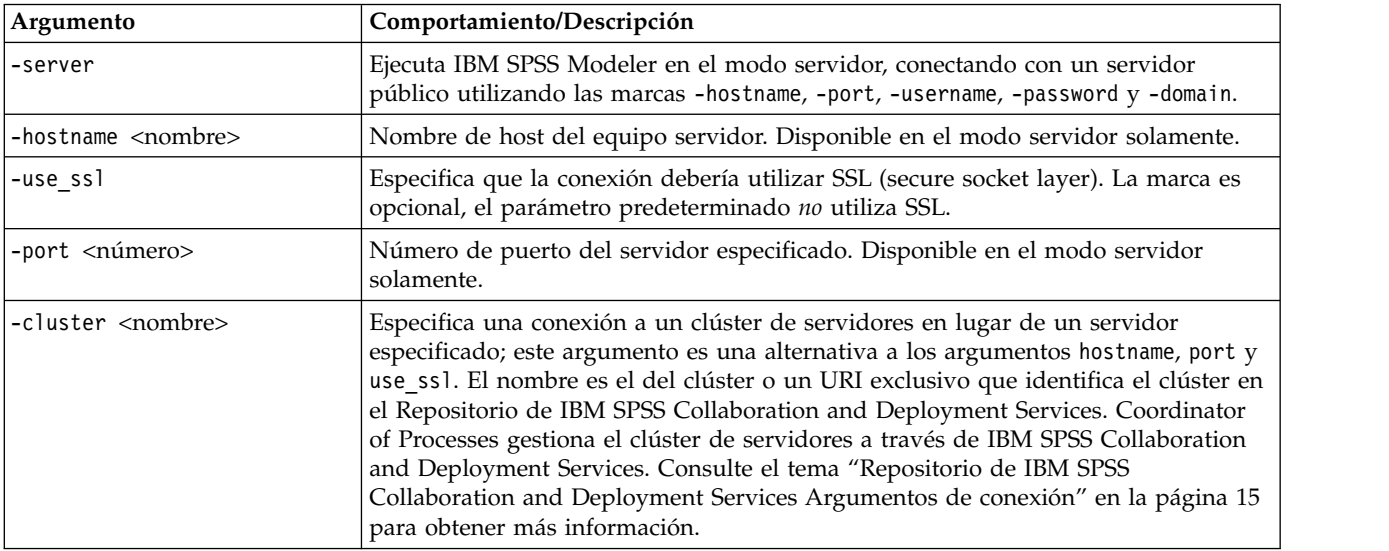

<span id="page-20-0"></span>*Tabla 3. Argumentos de conexión del servidor (continuación)*.

| Argumento                                                       | Comportamiento/Descripción                                                                                                    |
|-----------------------------------------------------------------|----------------------------------------------------------------------------------------------------|
| -username <nombre></nombre>                                     | Nombre de usuario con el que iniciar sesión en el servidor. Disponible en el modo<br>servidor solamente.                                                                                                    |
| -password <contraseña></contraseña>                             | Contraseña con la que iniciar sesión en el servidor. Disponible en el modo servidor<br>solamente.<br>Nota: Si el argumento -password no se utiliza, se le pediría una contraseña.                                                 |
| -epassword <cadena de<br=""> contraseña codificada&gt;</cadena> | Contraseña codificada con la que iniciar sesión en el servidor. Disponible en el<br>modo servidor solamente.<br>Nota: Se puede generar una contraseña codificada desde el menú Herramientas de<br>la aplicación IBM SPSS Modeler. |
| -domain <nombre></nombre>                                       | Dominio utilizado para iniciar sesión en el servidor. Disponible en el modo<br>servidor solamente.                                                                                                    |
| -P <nombre>=<valor></valor></nombre>                            | Se utiliza para definir un parámetro de inicio. También se puede utilizar para<br>definir propiedades de nodos (parámetros de intervalo).                                                                                         |

## **Repositorio de IBM SPSS Collaboration and Deployment Services Argumentos de conexión**

Si desea almacenar o recuperar objetos de IBM SPSS Collaboration and Deployment Services a través de la línea de comandos, debe especificar una conexión válida con Repositorio de IBM SPSS Collaboration and Deployment Services. Por ejemplo:

modelerclient -spsscr hostname myhost -spsscr port 8080 -spsscr\_username myusername -spsscr\_password mypassword -stream "spsscr:///folder\_1/scoring\_stream.str" -execute

La siguiente tabla enumera los argumentos que pueden utilizarse para configurar la conexión.

*Tabla 4. Argumentos de conexión de Repositorio de IBM SPSS Collaboration and Deployment Services*

| Argumento                                                                 | Comportamiento/Descripción                                                                                                    |
|---------------------------------------------------------------------------|----------------------------------------------------------------------------------------------------|
| -spsscr hostname <nombre del="" host="" o<br="">dirección IP&gt;</nombre> | El nombre del host o la dirección IP del servidor en que se ha instalado<br>Repositorio de IBM SPSS Collaboration and Deployment Services.                                                                                                    |
| -spsscr_port <número></número>                                            | Número de puerto en el que el Repositorio de IBM SPSS Collaboration<br>and Deployment Services acepta las conexiones (normalmente 8080 de<br>forma predeterminada).                                                                                     |
| -spsscr use ssl                                                           | Especifica que la conexión debería utilizar SSL (secure socket layer). La<br>marca es opcional, el parámetro predeterminado no utiliza SSL.                                                                                                    |
| -spsscr_username <nombre></nombre>                                        | Nombre de usuario con el que iniciar sesión en el Repositorio de IBM<br>SPSS Collaboration and Deployment Services.                                                                                                    |
| -spsscr password <contraseña></contraseña>                                | Contraseña con la que iniciar sesión en el Repositorio de IBM SPSS<br>Collaboration and Deployment Services.                                                                                                    |
| -spsscr_epassword <contraseña<br>codificada&gt;</contraseña<br>           | Contraseña cifrada con la que iniciar sesión en el Repositorio de IBM<br>SPSS Collaboration and Deployment Services.                                                                                                    |
| -spsscr providername <nombre></nombre>                                    | El proveedor de autenticación utilizado para iniciar la sesión en el<br>Repositorio de IBM SPSS Collaboration and Deployment Services (Active<br>Directory o LDAP). Esto no resulta necesario si se utiliza el proveedor<br>nativo (repositorio local). |

## **Argumentos de conexión de IBM SPSS Analytic Server**

Si desea almacenar o recuperar objetos de IBM SPSS Analytic Server mediante la línea de comandos, debe indicar una conexión válida con IBM SPSS Analytic Server.

<span id="page-21-0"></span>**Nota:** La ubicación predeterminada de Analytic Server se obtiene de SPSS Modeler Server. Los usuarios también pueden definir sus propias conexiones de Analytic Server a través de **Herramientas** > **Conexiones de Analytic Server**.

La siguiente tabla enumera los argumentos que pueden utilizarse para configurar la conexión.

| Argumento                   | Comportamiento/Descripción                                                           |
|-----------------------------|--------------------------------------------------------------------------------------|
| -analytic server username   | Nombre de usuario con el que iniciar sesión en IBM SPSS Analytic<br>Server.          |
| -analytic server password   | La contraseña con la que se inicia sesión en IBM SPSS Analytic Server.               |
| -analytic server epassword  | La contraseña codificada con la que se inicia sesión en IBM SPSS<br>Analytic Server. |
| -analytic server credential | Las credenciales utilizadas para iniciar sesión en IBM SPSS Analytic<br>Server.      |

*Tabla 5. Argumentos de conexión de IBM SPSS Analytic Server*

## **Combinación de varios argumentos**

Es posible combinar varios argumentos en un único archivo de comandos especificado en la invocación utilizando el símbolo @ seguido del nombre de archivo. De este modo podrá acortar la invocación de la línea de comandos y superar cualquier limitación del sistema operativo en la longitud del comando. Por ejemplo, el siguiente comando de inicio utiliza todos los argumentos especificados en el archivo de referencia <nombre de archivo de comandos>.

modelerclient @<commandFileName>

Ponga el nombre del archivo y la ruta del archivo de comandos entre comillas si hay que incluir espacios, de la siguiente forma:

modelerclient @ "C:\Archivos de programa\IBM\SPSS\Modeler\*nn*\scripts\my\_command\_file.txt"

El archivo de comandos puede contener todos los argumentos especificados previamente a nivel individual en el inicio. Por ejemplo:

```
-stream report.str
-Porder.full filename=APR orders.dat
-Preport.filename=APR_report.txt
-execute
```
Cuando escriba y referencie archivos de comandos, asegúrese de cumplir estas restricciones:

- Utilice sólo un comando por línea.
- v No incruste un argumento @archivo de comandos en un archivo de comandos.

## <span id="page-22-0"></span>**Avisos**

Esta información se ha desarrollado para productos y servicios ofrecidos en los EE.UU. Este material puede estar disponible en IBM en otros idiomas. Sin embargo, es posible que deba ser propietario de una copia del producto o de la versión del producto en dicho idioma para acceder a él.

Es posible que IBM no ofrezca los productos, servicios o características que se tratan en este documento en otros países. El representante local de IBM le puede informar sobre los productos y servicios que están actualmente disponibles en su localidad. Cualquier referencia a un producto, programa o servicio de IBM no pretende afirmar ni implicar que solamente se pueda utilizar ese producto, programa o servicio de IBM. En su lugar, se puede utilizar cualquier producto, programa o servicio funcionalmente equivalente que no infrinja los derechos de propiedad intelectual de IBM. Sin embargo, es responsabilidad del usuario evaluar y comprobar el funcionamiento de todo producto, programa o servicio que no sea de IBM.

IBM puede tener patentes o solicitudes de patente en tramitación que cubran la materia descrita en este documento. Este documento no le otorga ninguna licencia para estas patentes. Puede enviar preguntas acerca de las licencias, por escrito, a:

*IBM Director of Licensing IBM Corporation North Castle Drive, MD-NC119 Armonk, NY 10504-1785 EE.UU.*

Para consultas sobre licencias relacionadas con información de doble byte (DBCS), póngase en contacto con el departamento de propiedad intelectual de IBM de su país o envíe sus consultas, por escrito, a:

*Intellectual Property Licensing Legal and Intellectual Property Law IBM Japan Ltd. 19-21, Nihonbashi-Hakozakicho, Chuo-ku Tokio 103-8510, Japón*

INTERNATIONAL BUSINESS MACHINES CORPORATION PROPORCIONA ESTA PUBLICACIÓN "TAL CUAL", SIN GARANTÍAS DE NINGUNA CLASE, NI EXPLÍCITAS NI IMPLÍCITAS, INCLUYENDO, PERO SIN LIMITARSE A, LAS GARANTÍAS IMPLÍCITAS DE NO VULNERACIÓN, COMERCIALIZACIÓN O ADECUACIÓN A UN PROPÓSITO DETERMINADO. Algunas jurisdicciones no permiten la renuncia a las garantías explícitas o implícitas en determinadas transacciones; por lo tanto, es posible que esta declaración no sea aplicable a su caso.

Esta información puede incluir imprecisiones técnicas o errores tipográficos. Periódicamente, se efectúan cambios en la información aquí y estos cambios se incorporarán en nuevas ediciones de la publicación. IBM puede realizar en cualquier momento mejoras o cambios en los productos o programas descritos en esta publicación sin previo aviso.

Las referencias hechas en esta publicación a sitios web que no son de IBM se proporcionan sólo para la comodidad del usuario y no constituyen de modo alguno un aval de esos sitios web. La información de esos sitios web no forma parte de la información de este producto de IBM y la utilización de esos sitios web se realiza bajo la responsabilidad del usuario.

IBM puede utilizar o distribuir la información que se le proporcione del modo que considere adecuado sin incurrir por ello en ninguna obligación con el remitente.

<span id="page-23-0"></span>Los titulares de licencias de este programa que deseen tener información sobre el mismo con el fin de permitir: (i) el intercambio de información entre programas creados independientemente y otros programas (incluido este) y (ii) el uso mutuo de la información que se ha intercambiado, deberán ponerse en contacto con:

*IBM Director of Licensing IBM Corporation North Castle Drive, MD-NC119 Armonk, NY 10504-1785 EE.UU.*

Esta información estará disponible, bajo las condiciones adecuadas, incluyendo en algunos casos el pago de una cuota.

El programa bajo licencia que se describe en este documento y todo el material bajo licencia disponible los proporciona IBM bajo los términos de las Condiciones Generales de IBM, Acuerdo Internacional de Programas Bajo Licencia de IBM o cualquier acuerdo equivalente entre las partes.

Los ejemplos de datos de rendimiento y de clientes citados se presentan solamente a efectos ilustrativos. Los resultados reales de rendimiento pueden variar en función de las configuraciones específicas y condiciones de operación.

La información relacionada con productos no IBM se ha obtenido de los proveedores de esos productos, de sus anuncios publicados o de otras fuentes disponibles públicamente. IBM no ha probado esos productos y no puede confirmar la exactitud del rendimiento, la compatibilidad ni ninguna otra afirmación relacionada con productos no IBM. Las preguntas sobre las posibilidades de productos que no son de IBM deben dirigirse a los proveedores de esos productos.

Las declaraciones sobre el futuro rumbo o intención de IBM están sujetas a cambio o retirada sin previo aviso y representan únicamente metas y objetivos.

Esta información contiene ejemplos de datos e informes utilizados en operaciones comerciales diarias. Para ilustrarlos lo máximo posible, los ejemplos incluyen los nombres de las personas, empresas, marcas y productos. Todos estos nombres son ficticios y cualquier parecido con personas o empresas comerciales reales es pura coincidencia.

## **Marcas comerciales**

IBM, el logotipo de IBM e ibm.com son marcas registradas o marcas comerciales de International Business Machines Corp., registradas en muchas jurisdicciones en todo el mundo. Otros nombres de productos y servicios podrían ser marcas registradas de IBM u otras compañías. En Internet hay disponible una lista actualizada de las marcas registradas de IBM, en "Copyright and trademark information", en [www.ibm.com/legal/copytrade.shtml.](http://www.ibm.com/legal/us/en/copytrade.shtml)

Adobe, el logotipo Adobe, PostScript y el logotipo PostScript son marcas registradas o marcas comerciales de Adobe Systems Incorporated en Estados Unidos y/o otros países.

Intel, el logotipo de Intel, Intel Inside, el logotipo de Intel Inside, Intel Centrino, el logotipo de Intel Centrino, Celeron, Intel Xeon, Intel SpeedStep, Itanium y Pentium son marcas comerciales o marcas registradas de Intel Corporation o sus filiales en Estados Unidos y otros países.

Linux es una marca registrada de Linus Torvalds en Estados Unidos, otros países o ambos.

Microsoft, Windows, Windows NT, y el logotipo de Windows son marcas comerciales de Microsoft Corporation en Estados Unidos, otros países o ambos.

<span id="page-24-0"></span>UNIX es una marca registrada de The Open Group en Estados Unidos y otros países.

Java y todas las marcas comerciales y los logotipos basados en Java son marcas comerciales o registradas de Oracle y/o sus afiliados.

## **Términos y condiciones para la documentación del producto**

Los permisos para utilizar estas publicaciones se otorgan de acuerdo con los términos y condiciones siguientes.

### **Aplicabilidad**

Estos términos y condiciones son adicionales a los términos de uso del sitio web de IBM.

#### **Uso personal**

Estas publicaciones se pueden reproducir para uso personal no comercial siempre que se conserven todos los avisos de propiedad. No puede distribuir, visualizar ni realizar trabajos derivados de estas publicaciones, ni de partes de las mismas, sin el consentimiento expreso de IBM.

#### **Uso comercial**

Puede reproducir, distribuir y visualizar estas publicaciones únicamente dentro de la empresa a condición de que se conserven todos los avisos de propiedad. No puede realizar trabajos derivados de estas publicaciones, ni de partes de las mismas, ni reproducirlas, distribuirlas o visualizarlas fuera de su empresa sin el consentimiento expreso de IBM.

#### **Derechos**

Excepto de la forma explícitamente otorgada en este permiso, no se otorga ningún permiso, licencia ni derecho, ni explícito ni implícito, sobre las publicaciones ni a ninguna otra información, datos, software u otra propiedad intelectual contenida en ellas.

IBM se reserva el derecho de retirar los permisos aquí otorgados siempre que, a su discreción, el uso de las publicaciones sea perjudicial para su interés o cuando, según determine IBM, las instrucciones anteriores no se sigan correctamente.

No puede descargar, exportar ni volver a exportar esta información si no es cumpliendo totalmente todas las leyes y regulaciones aplicables, incluyendo las leyes y regulaciones de exportación de los Estados Unidos.

IBM NO GARANTIZA EL CONTENIDO DE ESTAS PUBLICACIONES. LAS PUBLICACIONES SE PROPORCIONAN "TAL CUAL" Y SIN GARANTÍA DE NINGUNA CLASE, NI EXPLÍCITA NI IMPLÍCITA, INCLUYENDO PERO SIN LIMITARSE A LAS GARANTÍAS IMPLÍCITAS DE COMERCIALIZACIÓN, NO VULNERACIÓN E IDONEIDAD PARA UN FIN DETERMINADO.

# <span id="page-26-0"></span>**Índice**

## **A**

[archivos de registro](#page-14-0) 9 argumentos [archivo de comandos](#page-21-0) 16 [conexión con el servidor](#page-19-0) 14 conexión con el servidor  $\overline{\mathbf{R}}$ <br>[conexión de IBM SPSS Collaboration](#page-20-0) [and Deployment Services](#page-20-0) [Repository](#page-20-0) 15 [Conexión del repositorio de IBM SPSS](#page-20-0) [Analytic Server](#page-20-0) 15 [sistema](#page-17-0) 12

## **C**

contraseñas [codificadas](#page-19-0) 14

## **D**

distintivos [argumentos de la línea de](#page-13-0) [comandos](#page-13-0) 8 [documentación](#page-8-0) 3

## **E**

ejemplos [conceptos básicos](#page-9-0) 4 [Guía de aplicaciones](#page-8-0) 3 [ejemplos de aplicaciones](#page-8-0) 3

## **I**

[IBM SPSS Modeler](#page-6-0) 1 [documentación](#page-8-0) 3 [ejecución desde la línea de](#page-13-0) [comandos](#page-13-0) [8, 11](#page-16-0) [IBM SPSS Modeler Server](#page-6-0) 1

## **L**

línea de comandos [ejecutar IBM SPSS Modeler](#page-13-0) [8, 11](#page-16-0) [lista de argumentos](#page-17-0) 1[2, 14](#page-19-0)[, 15](#page-20-0) [parámetros](#page-18-0) 13 [varios argumentos](#page-21-0) 16

## **M**

marcas [argumentos de la línea de](#page-16-0) [comandos](#page-16-0) 11 [combinación de varias marcas](#page-21-0) 16 modo por lotes [log](#page-14-0) 9 [parámetros](#page-14-0) 9 [programación de rutas](#page-12-0) 7 [resultados](#page-15-0) 10

modo por lotes *(continuación)* [scripts](#page-14-0) 9 [uso de argumentos](#page-13-0) 8

## **R**

Repositorio de IBM SPSS Analytic Server Repository [argumentos de la línea de](#page-20-0) [comandos](#page-20-0) 15 Repositorio de IBM SPSS Collaboration and Deployment Services [argumentos de la línea de](#page-20-0) [comandos](#page-20-0) 15 rutas [programación](#page-12-0) 7

## **S**

scripts [en modo por lotes](#page-14-0) 9 seguridad [contraseñas codificadas](#page-19-0) 14 servidor [argumentos de la línea de](#page-19-0) [comandos](#page-19-0) 14 sistema [argumentos de la línea de](#page-17-0) [comandos](#page-17-0) 12

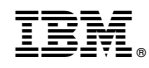

Impreso en España